#### **21 – Memória**

#### **21.1 – Registro de perfil de carga**

Memória de perfil de carga com 4096 pontos e cada ponto com 13 registros. O tempo de aquisição entre registros para composição do perfil de carga é definido no parâmetro **TempCarg**. Os dados são acessíveis através da comunicação serial com o programa aplicativo de configuração e leitura do relé na pasta **MEMÓRIA**. A figura 21.1 exemplifica a tela de perfil de carga das Correntes e Im49 e a figura 21.3 perfil de carga das Tensões e Im49.

Os dados de perfil de carga não são perdidos com a ausência de alimentação auxiliar do relé.

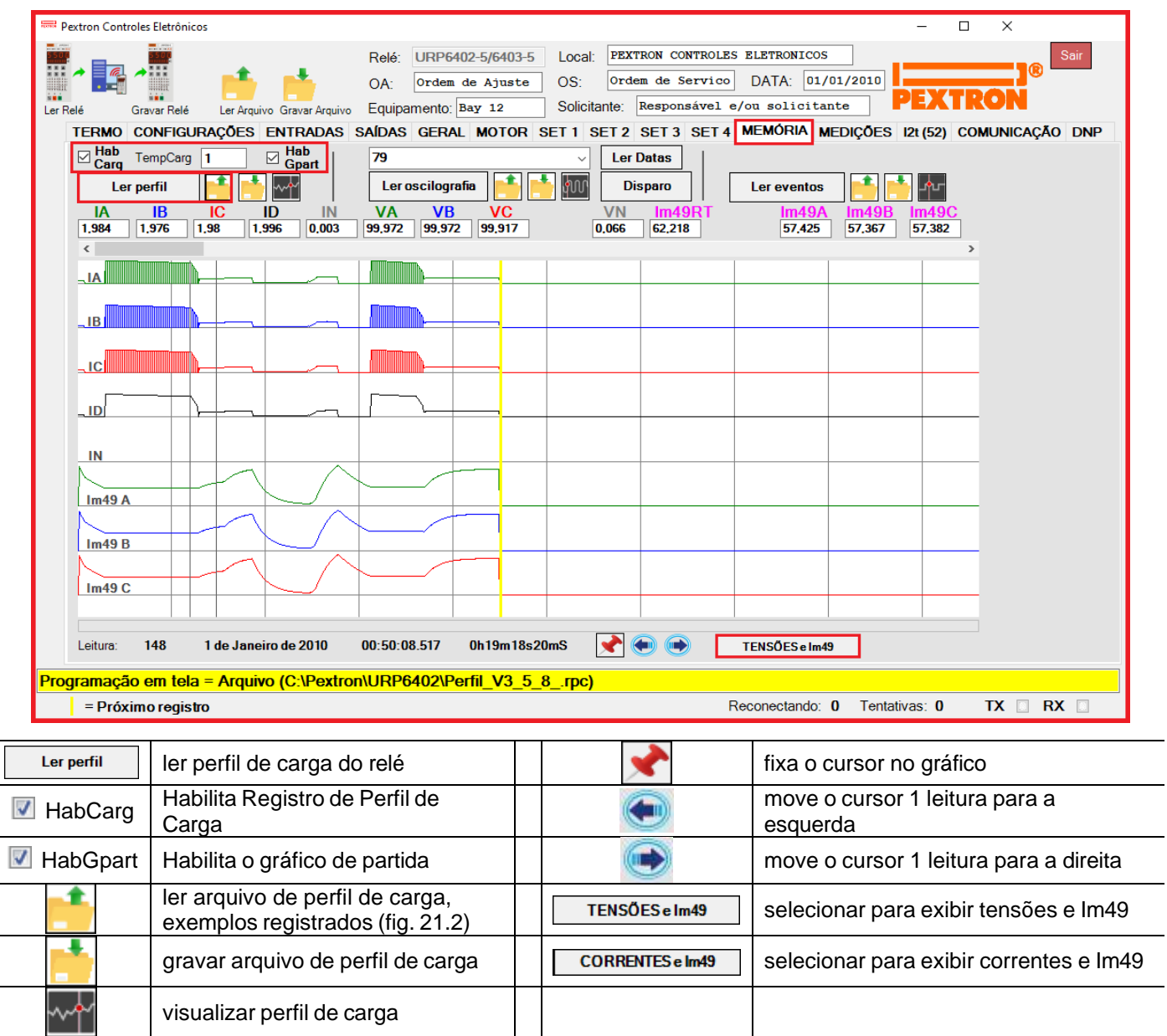

**Figura 21.1: Leitura de registro de perfil de carga das Correntes e Im49.**

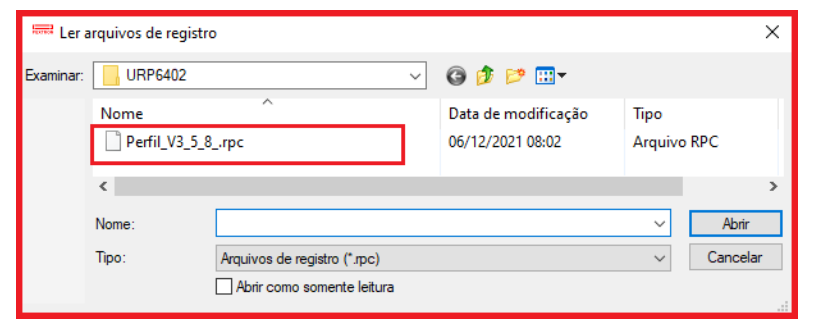

**Figura 21.2: Exemplos de Perfil de Carga.**

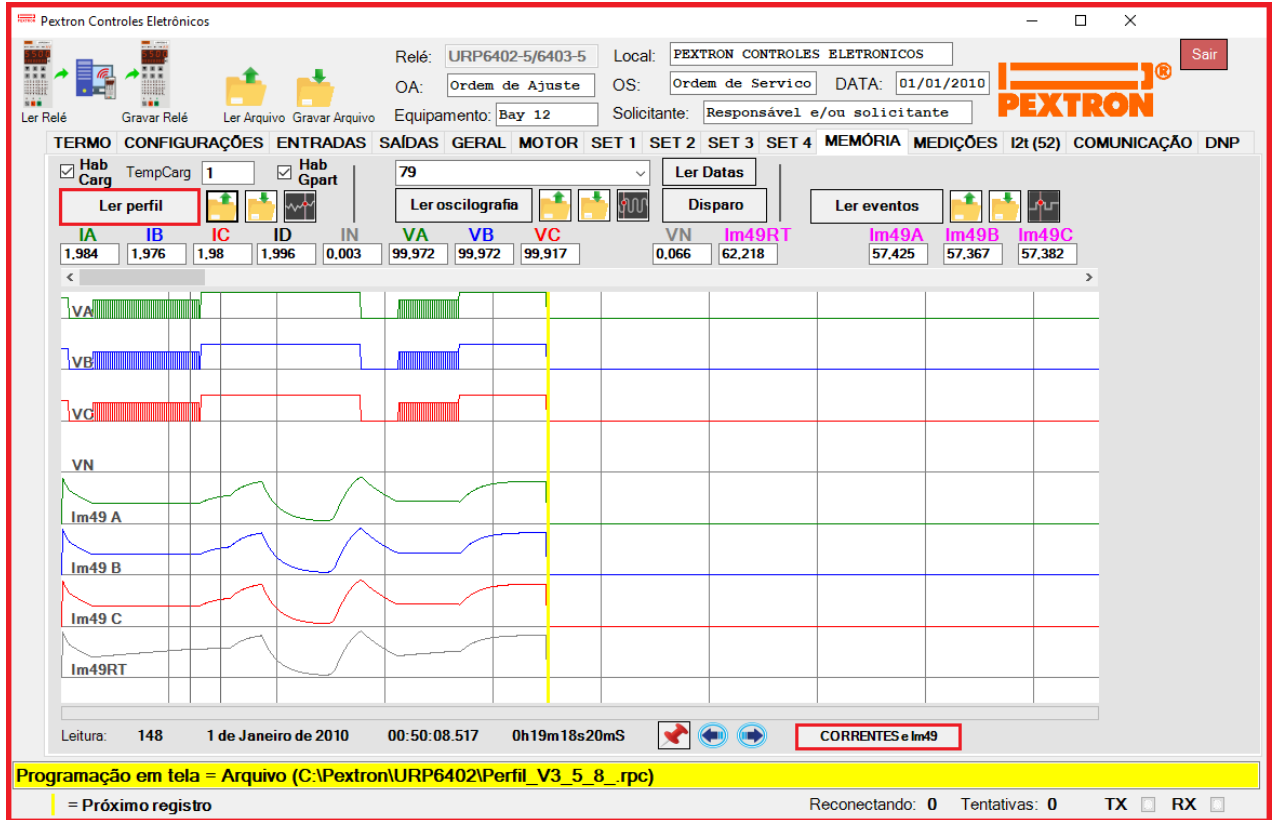

**Figura 21.3: Leitura de registro de perfil de carga das Tensões e Im49.**

Os parâmetros do registro de perfil de carga estão relacionados na tabela 21.1.

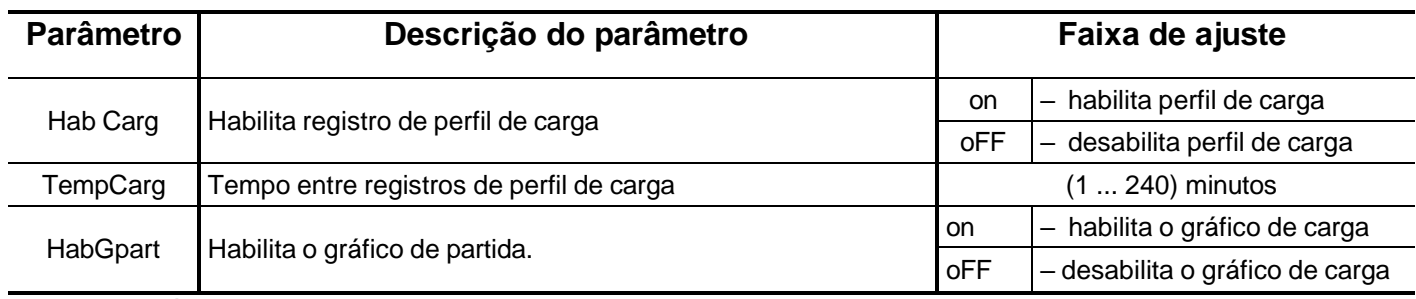

**Tabela 21.1: Parâmetros do registro de perfil de carga.**

O relé disponibiliza os dados de perfil de carga no local relacionado na tabela 21.2.

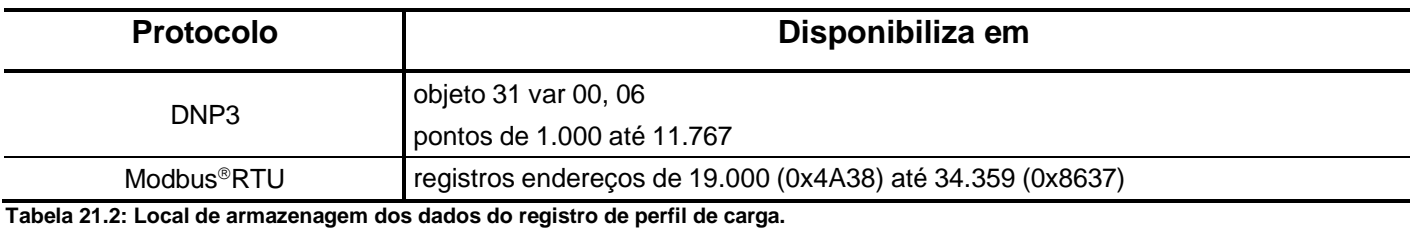

© Pextron Controles Eletrônicos Ltda 21.2

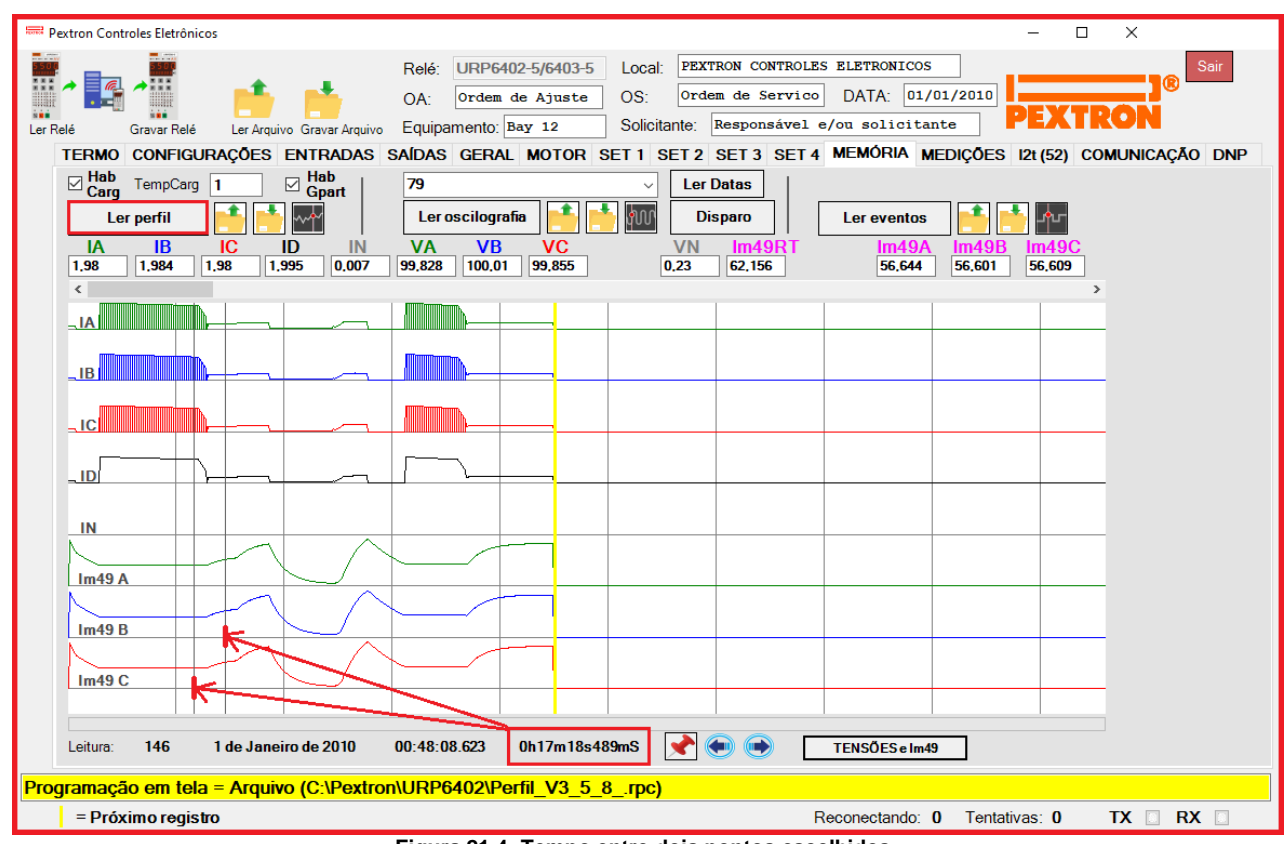

**Figura 21.4: Tempo entre dois pontos escolhidos.**

O tempo registrado no gráfico é o tempo entre a primeira e a segunda marcação. Esta marcação é feito clicando em dois pontos no gráfico. São registrados as horas, minutos e segundos conforme mostrado na figura 21.4.

#### **21.1.1 – Registro de Corrente de Partida**

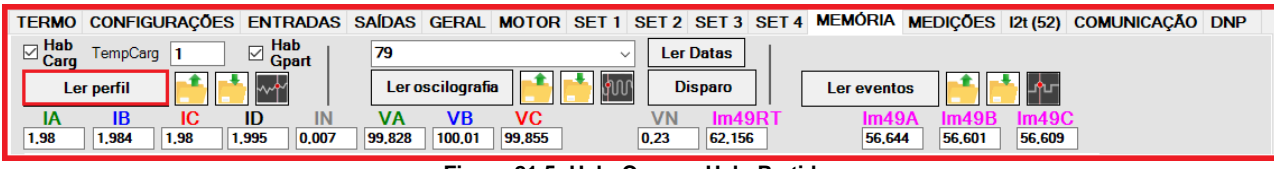

**Figura 21.5: Hab. Carga e Hab. Partida.**

Ao habilitar o Perfil de Carga e o Box HabGpart o relé passa a registrar graficamente a corrente de partida do motor.

Quando a corrente do motor ultrapassar 2 vezes a corrente nominal (2 x In) por um tempo maior que 200 ms o registro perfil de carga passa a ser executado a cada 122 ms. Isto pode ser visto no gráfico pela área hachurada nas curvas de corrente e tensão de fase.

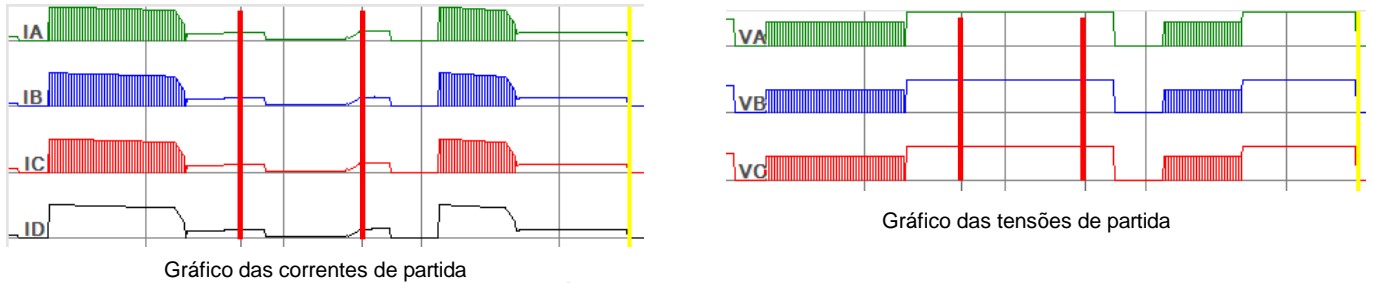

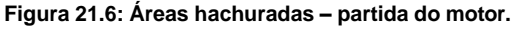

### **21.2 – Registro de oscilografia**

A oscilografia é composta por 80 oscilogramas de 48 ciclos com 16 amostras por ciclo. **Pré-falta:** ajustável de 4 a 23 ciclos.

**Pós-falta:** 48 ciclos – Pré-falta.

Os dados são acessíveis através da comunicação serial com o programa aplicativo de configuração e leitura do relé na pasta **MEMÓRIA**. A figura 21.7 exemplifica a tela de oscilografia com pré falta – selecionado para exibir as correntes e tensões (ANALOG). Os dados de oscilografia não são perdidos com a ausência de alimentação auxiliar do relé. Observe que temos a visualização em módulo e os ângulos dos itens abaixo:

- Correntes (IA, IB, IC, ID, IN); Tensões (VA, VB, VC, VAs);
- Corrente de sequência positiva (I1);  $\overline{\phantom{a}}$  Tensão de sequência positiva (V1);
- Corrente de sequência negativa (I2(Q)); Tensão de sequência negativa (V2);
- 
- 
- 
- 
- Corrente de sequência zero (I0);  $\qquad \qquad$  Tensão de sequência zero (V0).

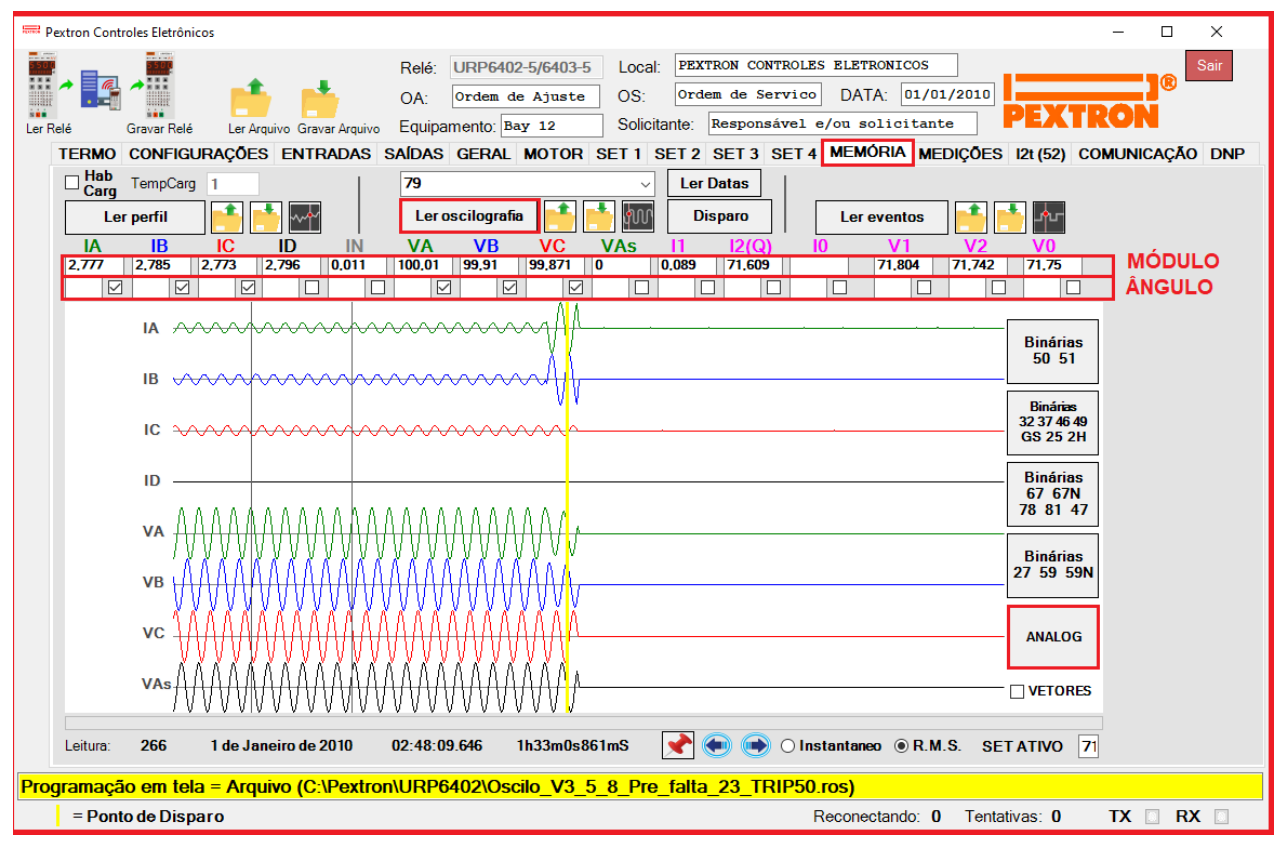

**Figura 21.7: Leitura de registro de oscilografia – ANALÓGICO.**

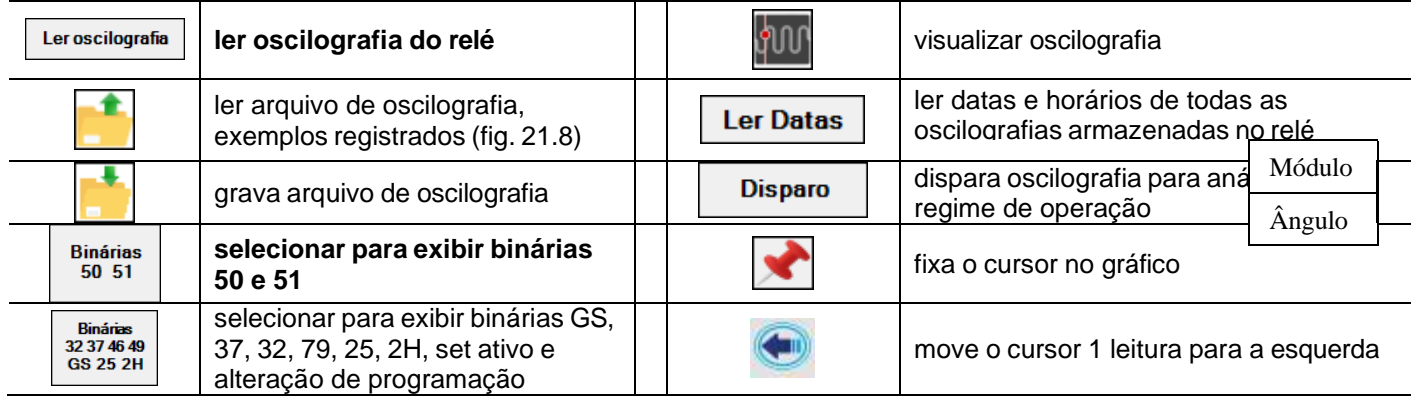

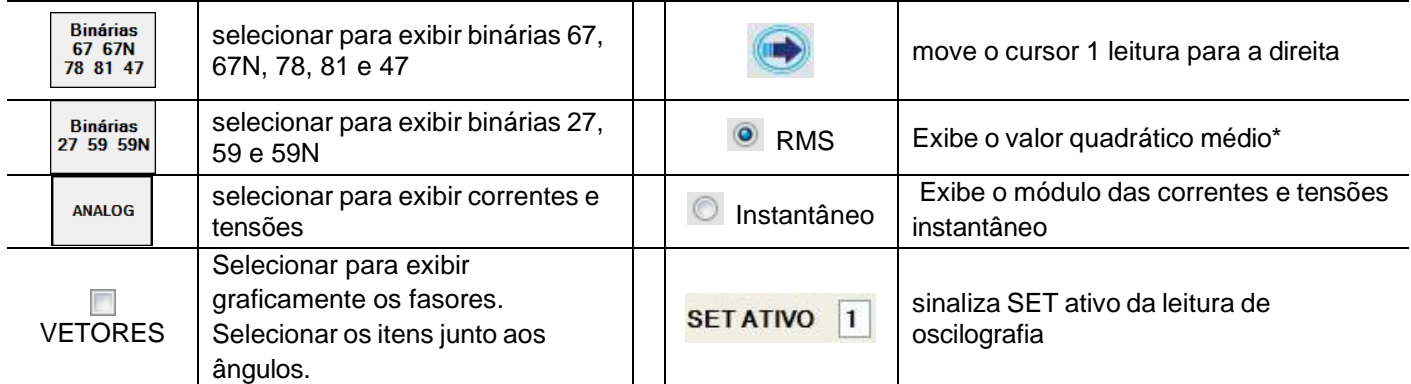

**\*** Valor Quadrático médio (valor eficaz) = Raiz quadrada da média aritmética dos quadrados dos valores.

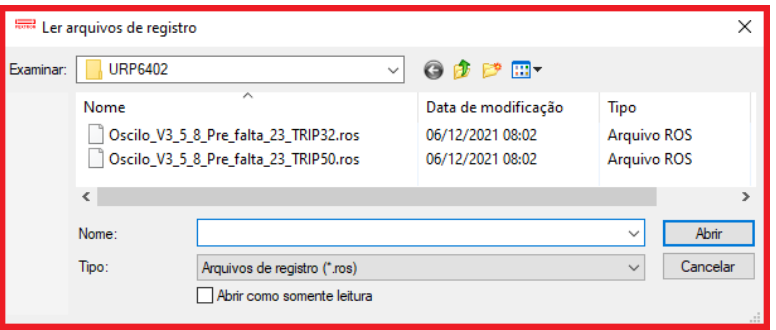

**Figura 21.8: Exemplos de Oscilografia registrado.**

Os parâmetros do registro de oscilografia estão relacionados na tabela 21.3 e o acesso a programação do disparo da oscilografia é realizado na pasta **SAÍDAS** do programa aplicativo de configuração e leitura do relé como sinaliza a figura 21.9.

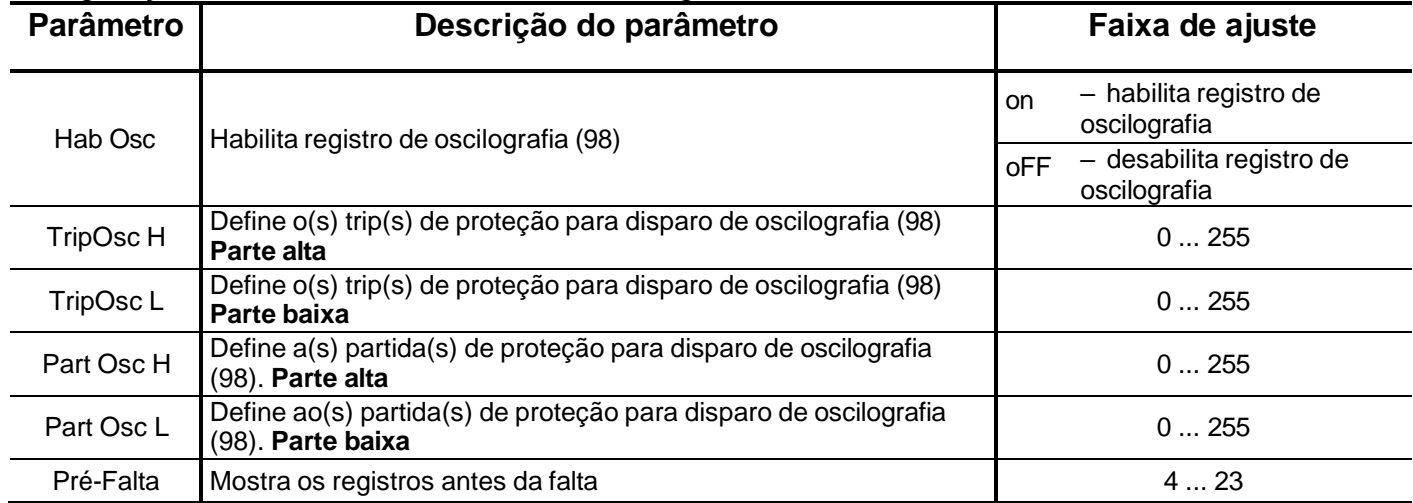

**Tabela 21.3: Parâmetros do registro de oscilografia.**

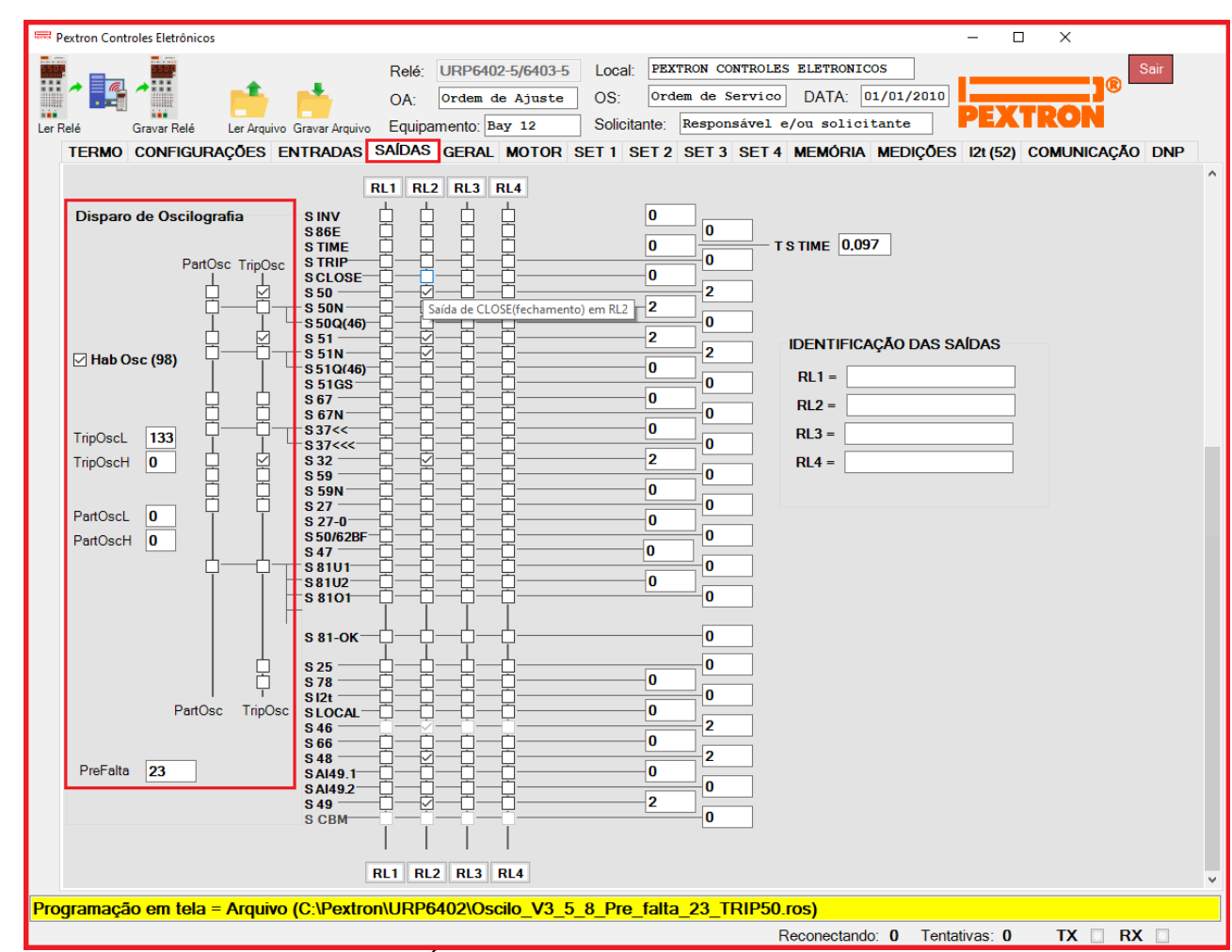

### Parâmetros para configuração do disparo da Oscilografia.

**Figura 21.9: Pasta SAÍDAS - parâmetros de configuração do disparo da oscilografia.**

#### O relé disponibiliza os dados de oscilografia no local relacionado na tabela 21.4.

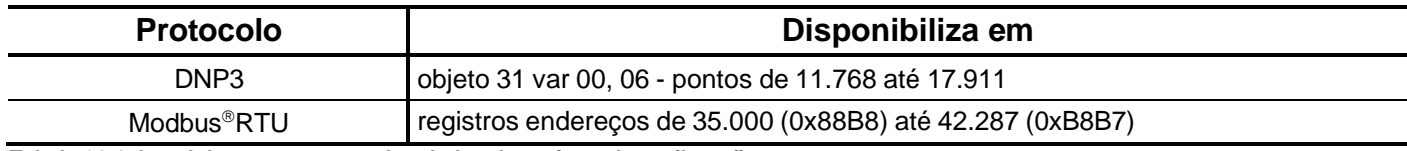

**Tabela 21.4: Local de armazenagem dos dados do registro de oscilografia.**

### **21.2.1 – Registro de Oscilografia com as Funções Binárias 50 / 51 selecionadas**

A figura 21.10 mostra a oscilografia selecionada para exibir as Binárias 50 / 51 com pré falta.

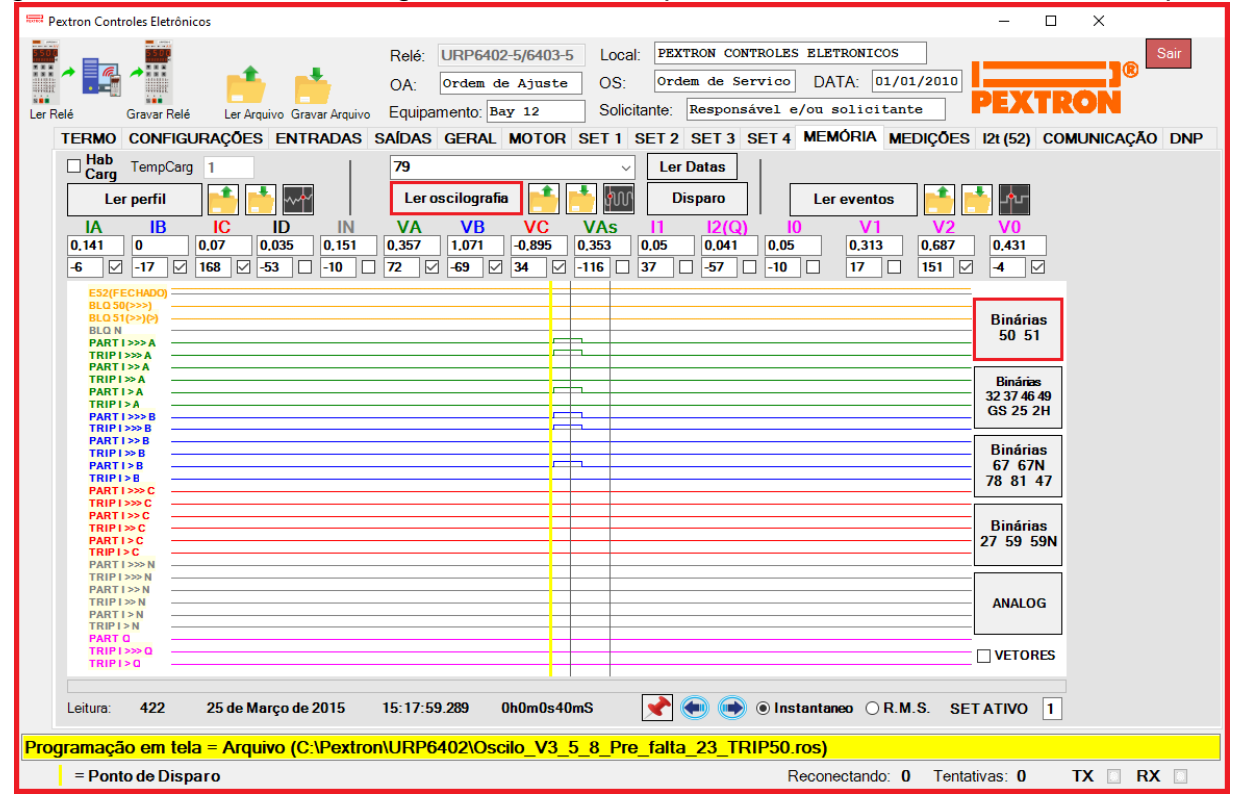

**Figura 21.10: Registro de Oscilografia para exibir as funções binárias 50/51.**

**21.2.2 – Registro de Oscilografia com as Funções Binárias GS/32/37/25/2H selecionadas** A figura 21.11 mostra a oscilografia selecionada para exibir as Binárias **32/37/46/49/GS /25/2h.**

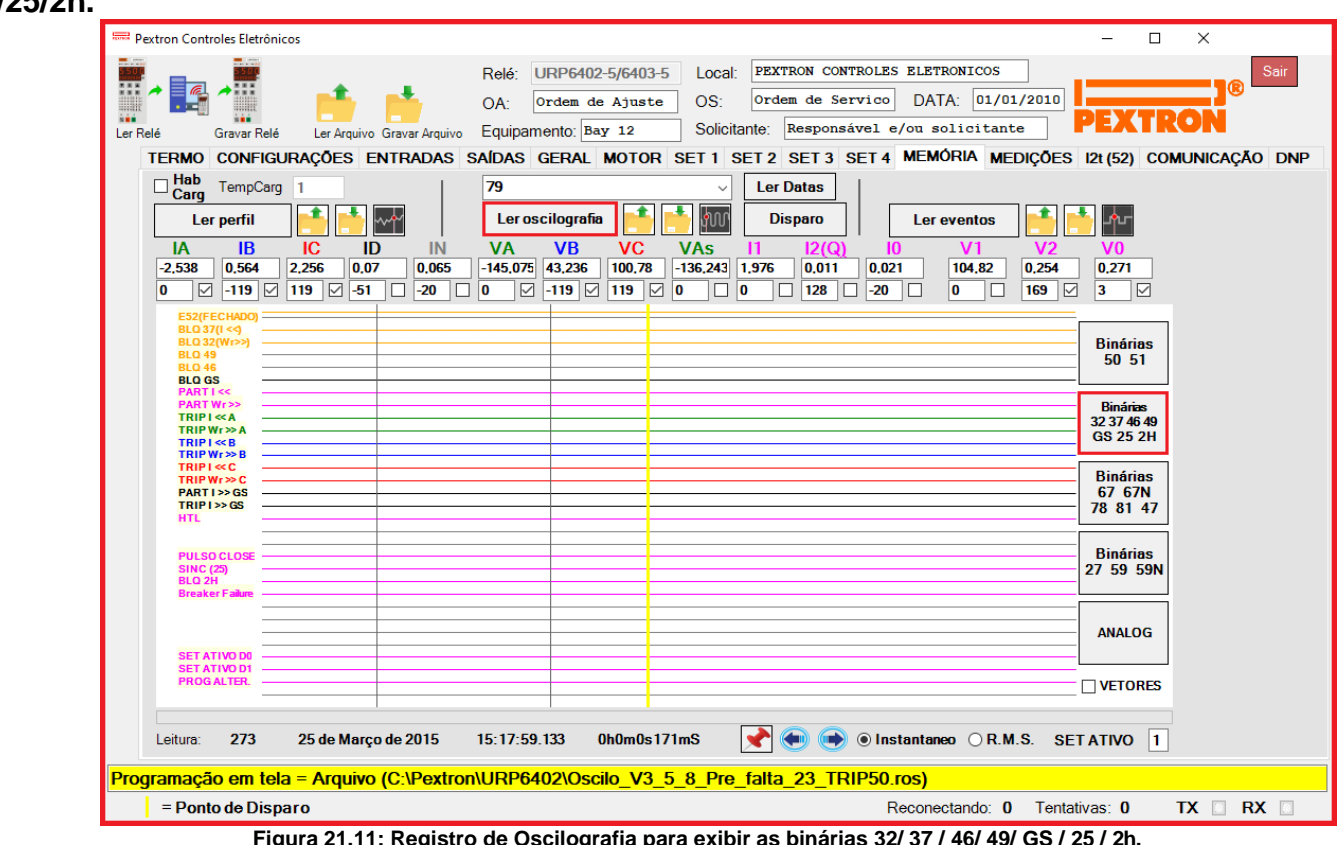

**Figura 21.11: Registro de Oscilografia para exibir as binárias 32/ 37 / 46/ 49/ GS / 25 / 2h.**

## **21.2.3 – Registro de Oscilografia com as Funções Binárias 67 / 67N / 78 / 81 / 47 selecionadas**

A figura 21.12 mostra a oscilografia selecionada para exibir as Binárias 67 / 67N / 78 / 81 / 47.

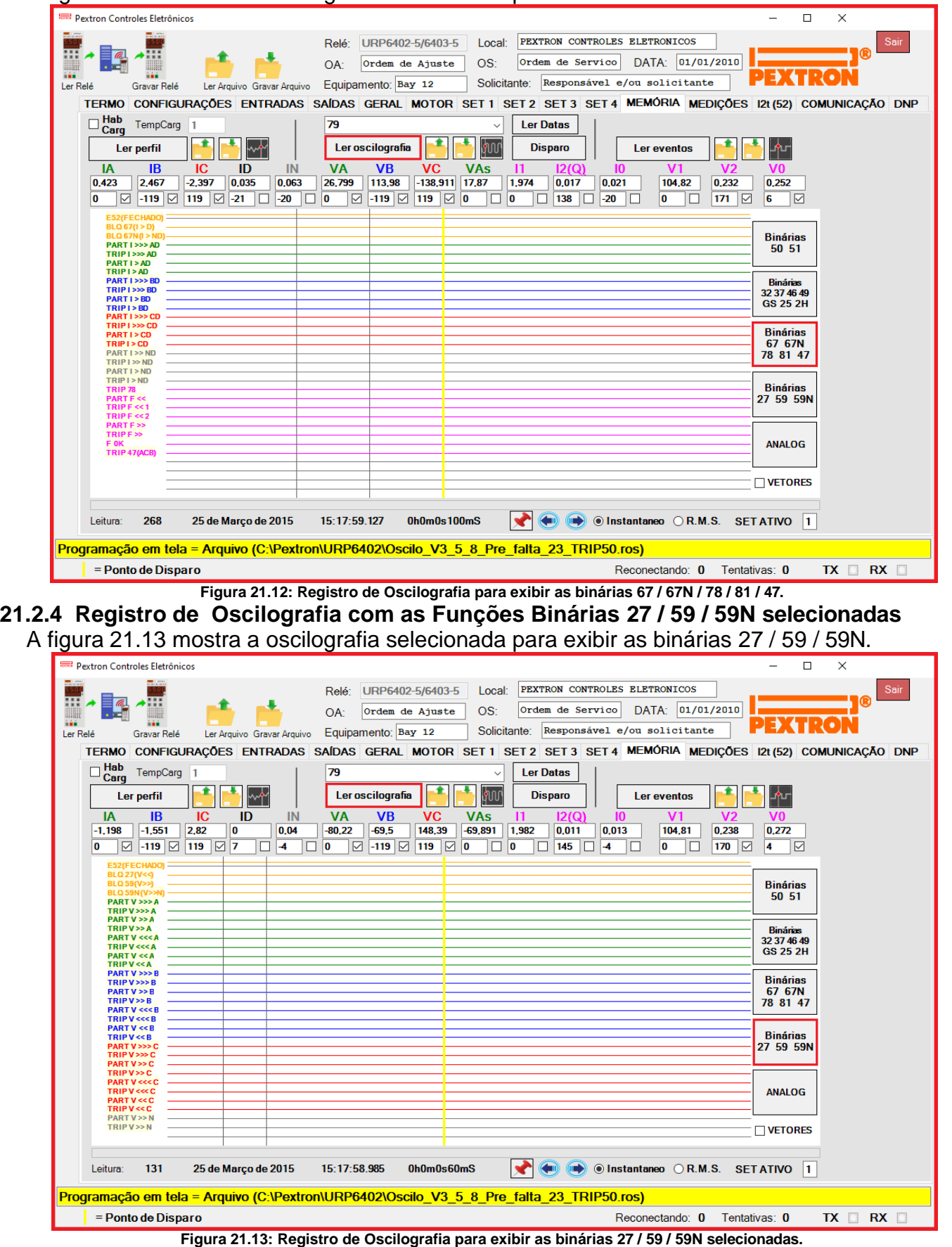

#### **21.2.5 – Análise fasorial da Oscilografia selecionada**

A figura 21.14 mostra a oscilografia selecionada para exibir os fasores (clicar em VETORES). Clicando na função F liberará as teclas de seta para movimentar o cursor podendo posicionar em qualquer ponto. Ao clicar na posição desejada o segundo cursor aparecerá e o segundo quadro será exibido. Para fixar o cursor basta clicar na posição desejada. Veja a figura 11. É necessário selecionar os itens que desejam visualizar no quadro:

- Correntes (IA, IB, IC, ID, IN);
- Tensões (VA, VB, VC, VAs);
- Corrente de sequência positiva (I1);
- Corrente de sequência negativa (I2(Q));
- Corrente de sequência zero (I0);
- Tensão de sequência positiva (V1);
- Tensão de sequência negativa (V2);
- Tensão de sequência zero (V0).

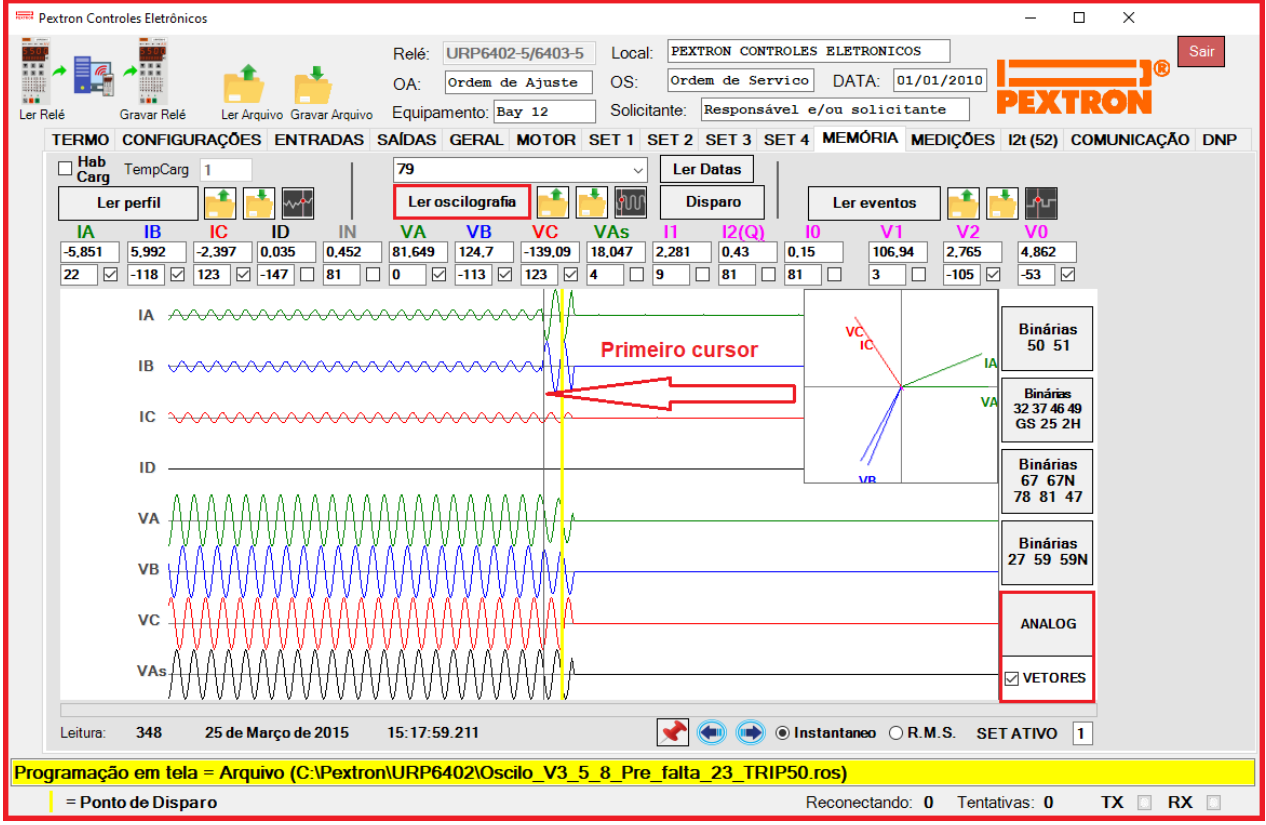

**Figura 21.14: Exibição do quadro dos Fasores para o primeiro cursor**

A Figura 21.15 passa a mostrar o segundo quadro dos fasores selecionados. Pode ser utilizado como comparativo entre os pontos do primeiro e do segundo cursor.

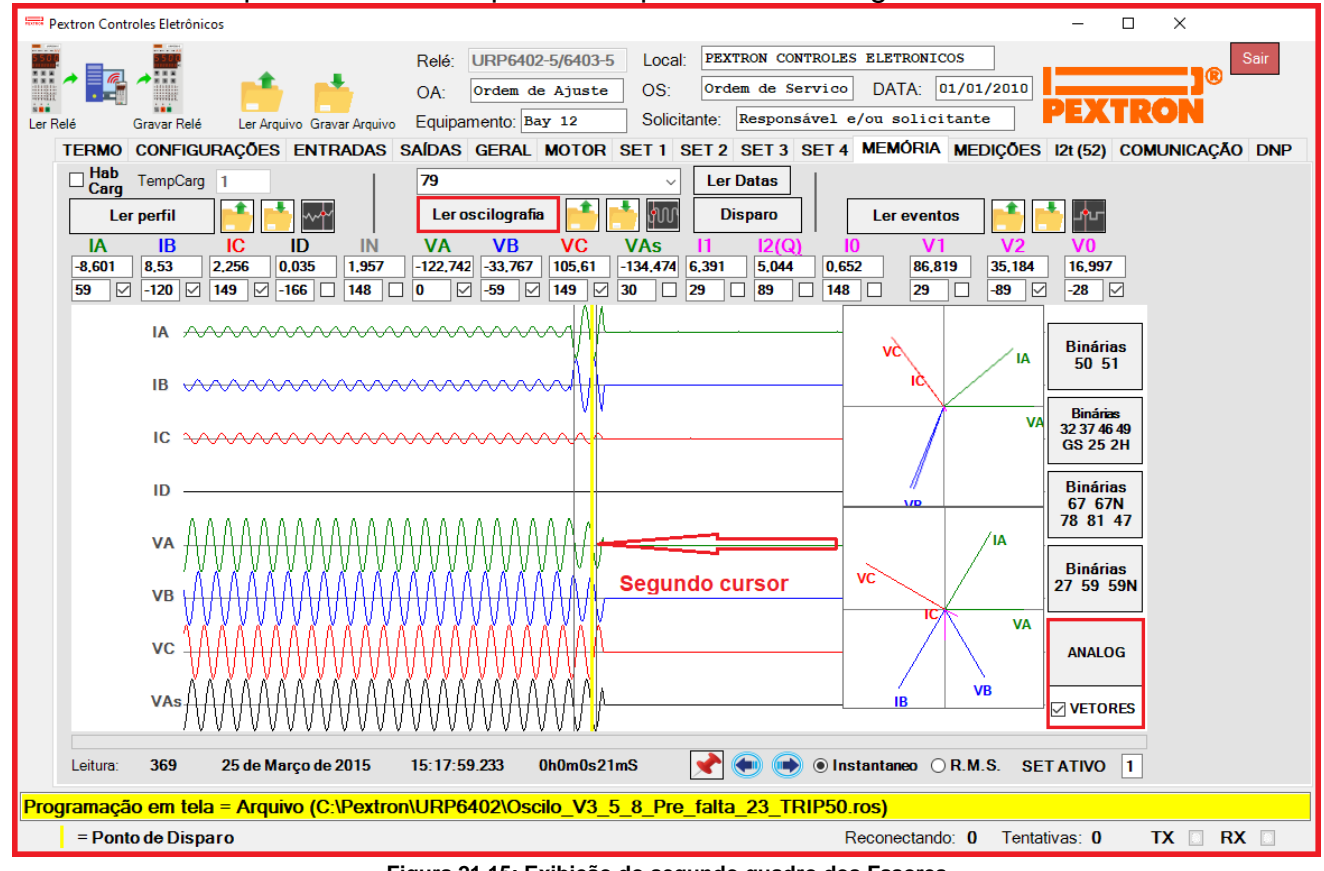

**Figura 21.15: Exibição do segundo quadro dos Fasores.**

#### **21.3 – Registro de eventos**

Registro de eventos com 2048 pontos e cada ponto com 15 registros. Os dados são acessíveis através da comunicação serial com o programa aplicativo de configuração e leitura do relé na pasta **MEMÓRIA**. A figura 21.16 mostra a tela de eventos selecionado nas binárias 50 / 51. Os dados de eventos não são perdidos com a ausência de alimentação auxiliar do relé.

São visíveis também: - As correntes (IA, IB, IC, ID e IN); - Tensões (VA, VB, VC, VAs e VN); - Corrente de Sequência Negativa (I2(Q)); - Frequência (F); - Máxima diferença de frequência permitida (deltaF); - Máxima diferença de tensão permitida (deltaV); - Máxima diferença de ângulo permitida (deltaANG). - Imagem térmica das fases e geral do motor.

Na Figura 21.17 temos o exemplos de eventos registrados.

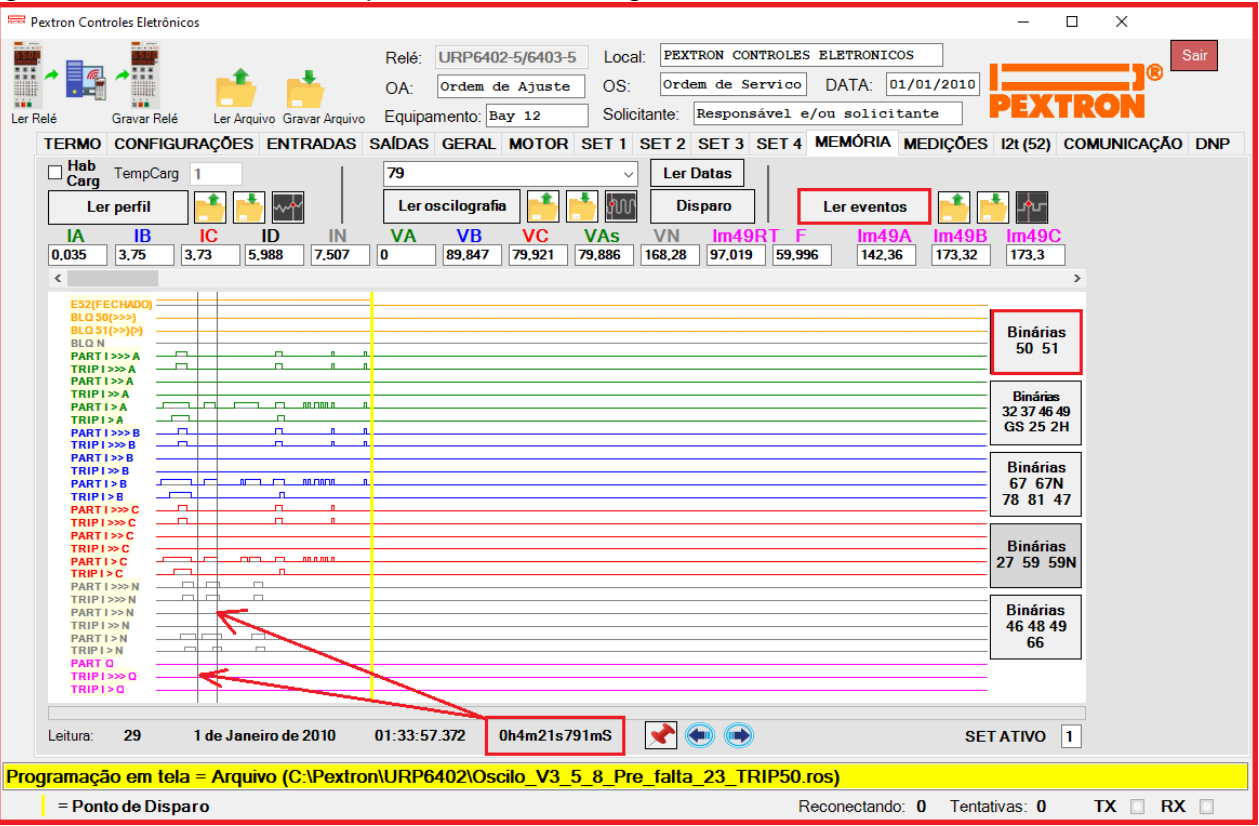

**Figura 21.16: Leitura de registro de eventos (Binárias 50 / 51).**

#### **Nota: Entre os cursor 1 e cursor 2 temos o intervalo de tempo registrado.**

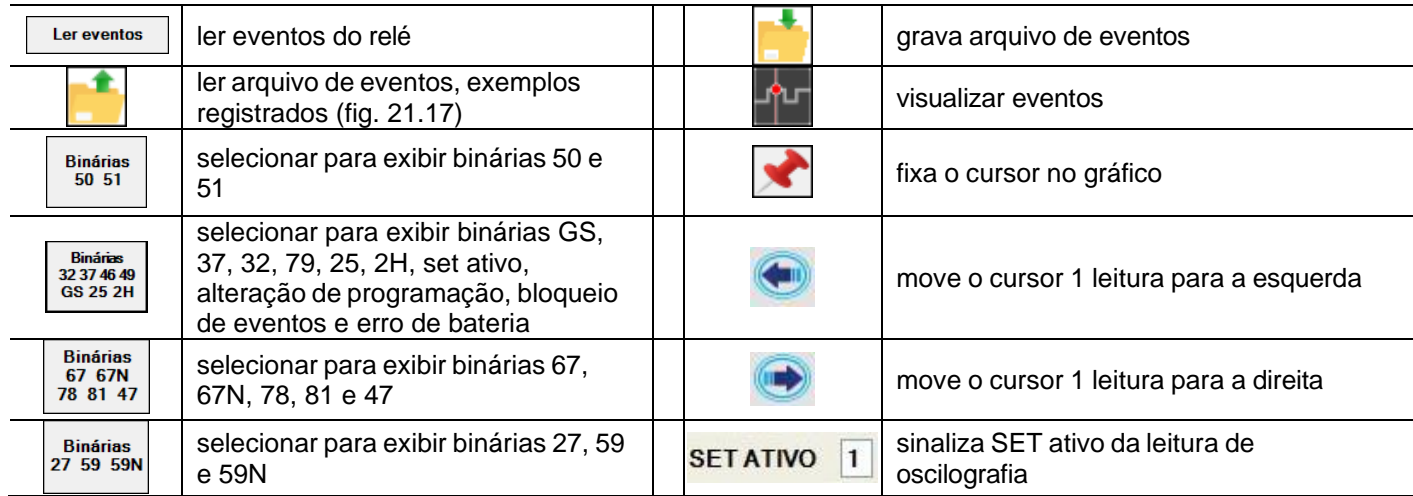

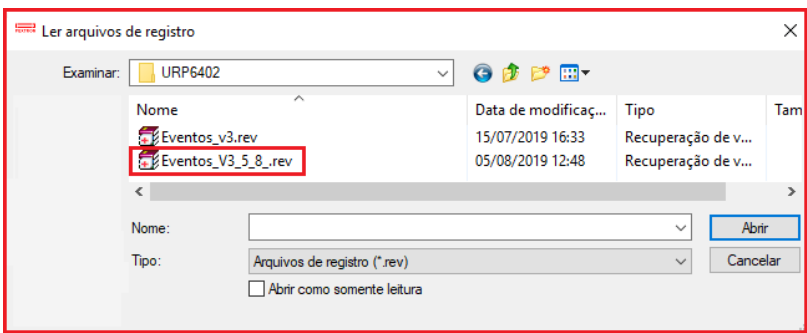

**Figura 21.17: Exemplos de eventos registrados.**

O relé disponibiliza os dados de eventos no local relacionado na tabela 21.5.

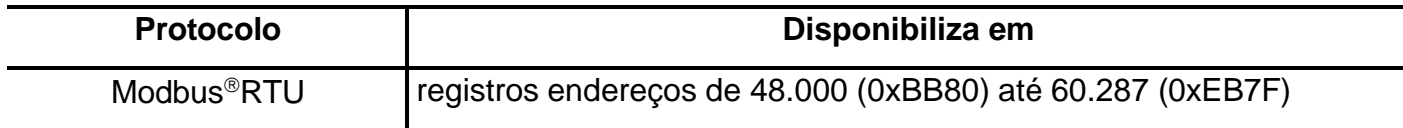

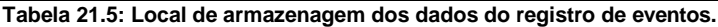

### **21.3.1 – Registro de eventos com as Binárias 32/37/49/ GS /25/2H selecionadas**

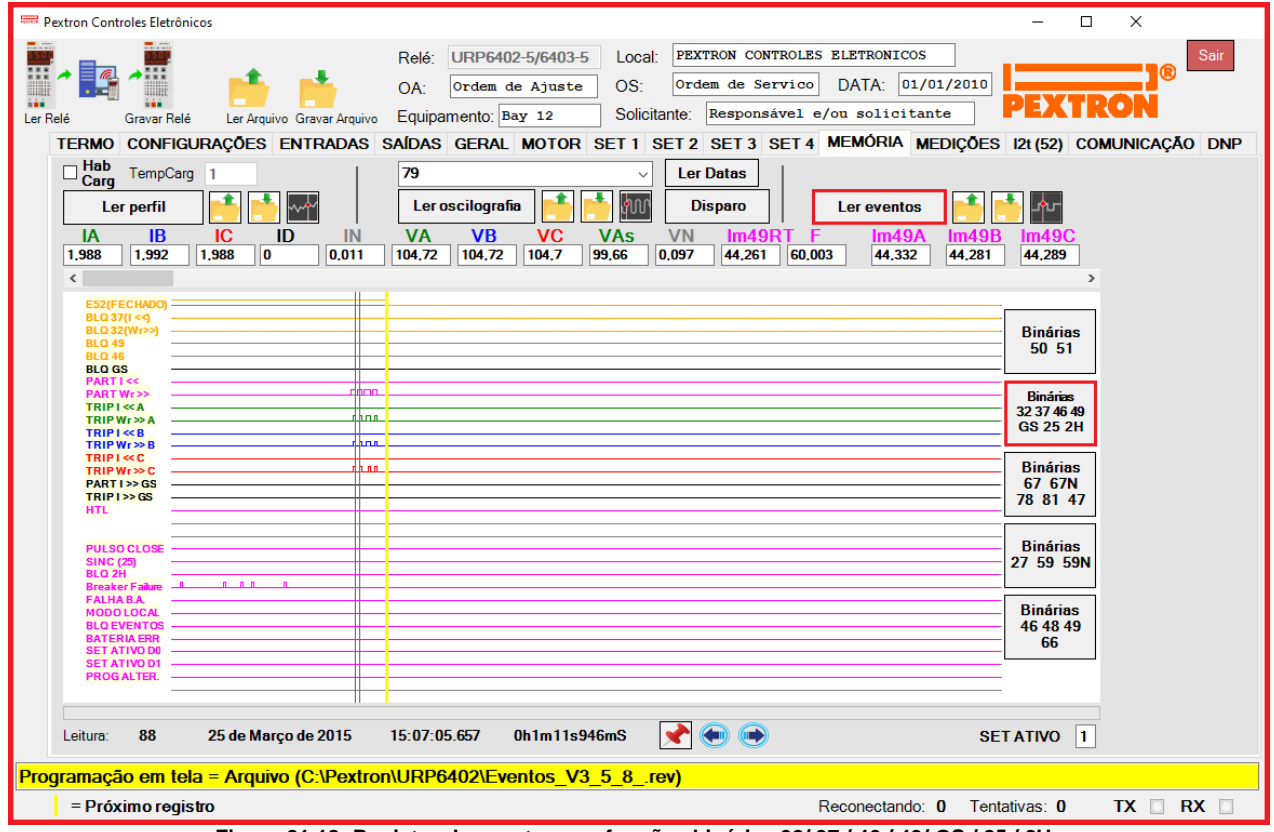

**Figura 21.18: Registro de eventos nas funções binárias 32/ 37 / 46 / 49/ GS / 25 / 2H.**

### **21.3.2 – Registro de eventos com as Binárias 67/67N/78/81/47 selecionadas.**

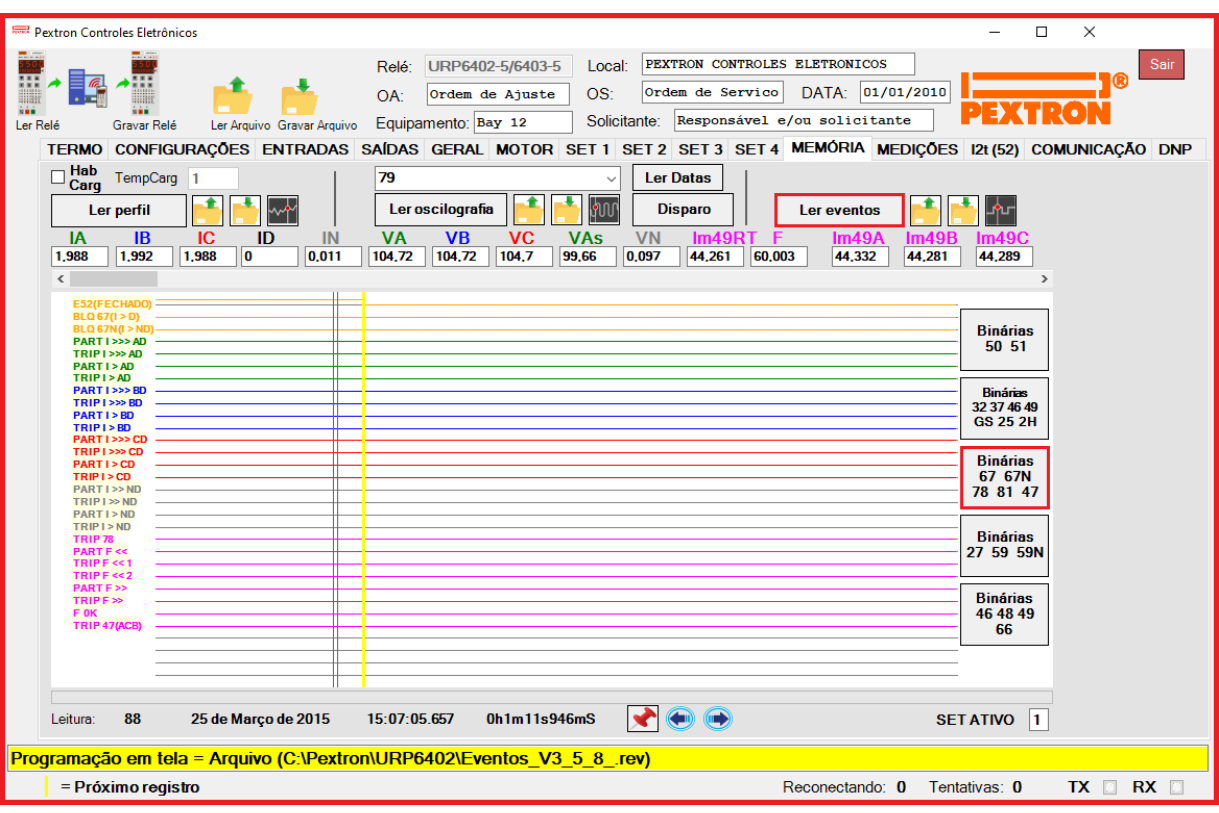

**Figura 21.19: Registro de Eventos com as funções Binárias 67 / 67N/ 78 / 81 / 47 selecionadas.**

#### **21.3.3 – Registro de eventos com as Binárias 27/59/59N selecionadas.**

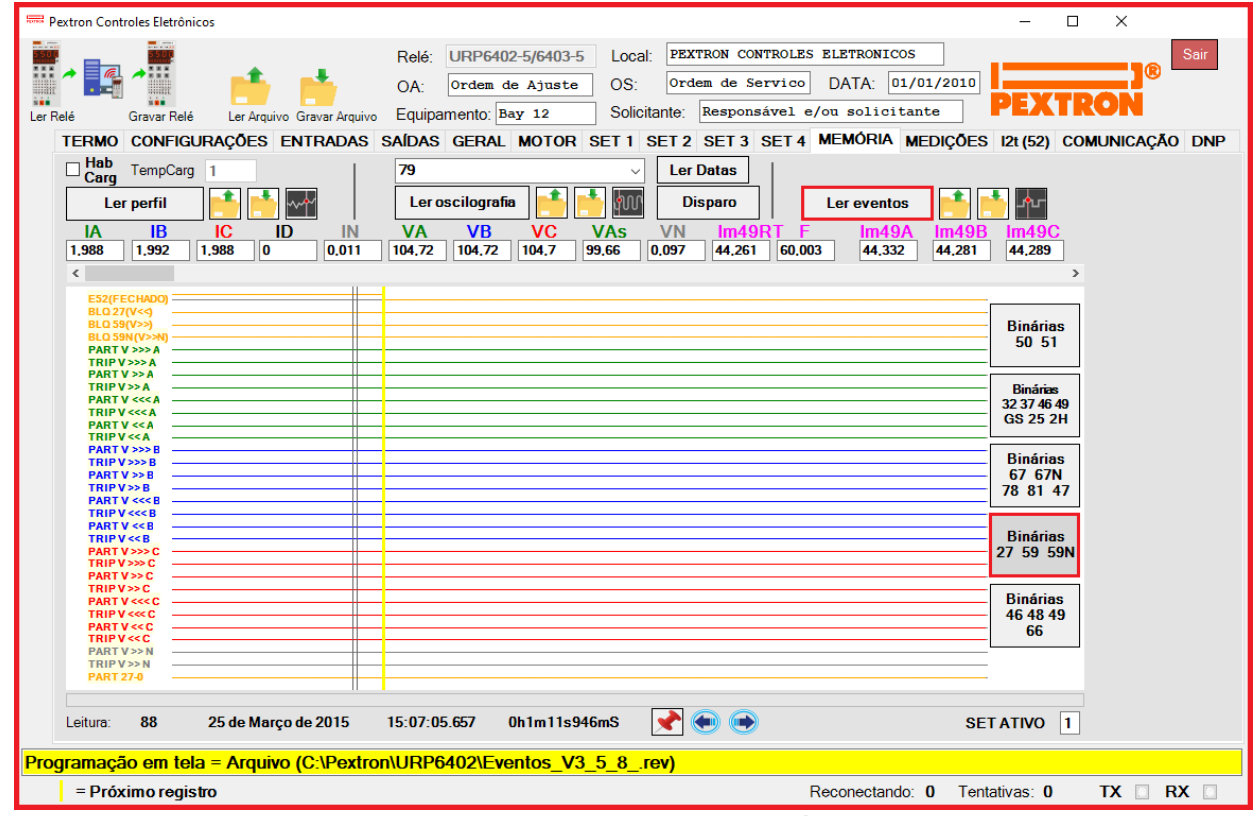

**Figura 21.20: Registro de eventos nas funções binárias 27 / 59 / 59N.**

# **21.3.4 – Registro de eventos com as Binárias 46 / 48 / 49 / 66 selecionadas.**

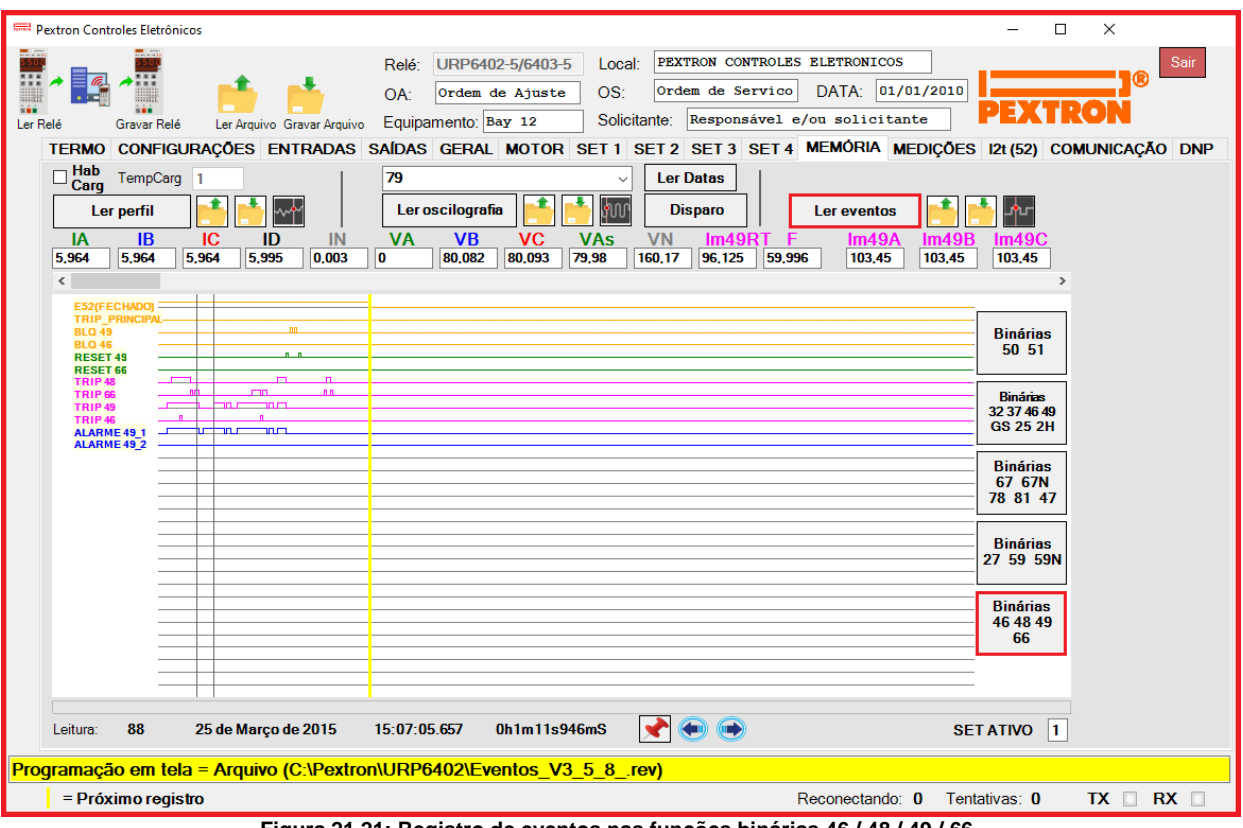

**Figura 21.21: Registro de eventos nas funções binárias 46 / 48 / 49 / 66.**